# **Penerapan Metode MOORA (***Multi Objective Optimization On The Basic Of Ratio Analysis***) Dalam Menentukan Pemilihan Bibit Pohon Meranti Yang Siap Reboisasi Di Hutan Lindung Pada DINAS KEHUTANAN PEMROVSU**

**Ririn Octavia Br.Siahaan \*, Marsono \*\*, Ahmad Calam \*\***

\* Program StudiSistemInformasi, STMIK Triguna Dharma

\*\* Program StudiSistemInformasi, STMIK Triguna Dharma

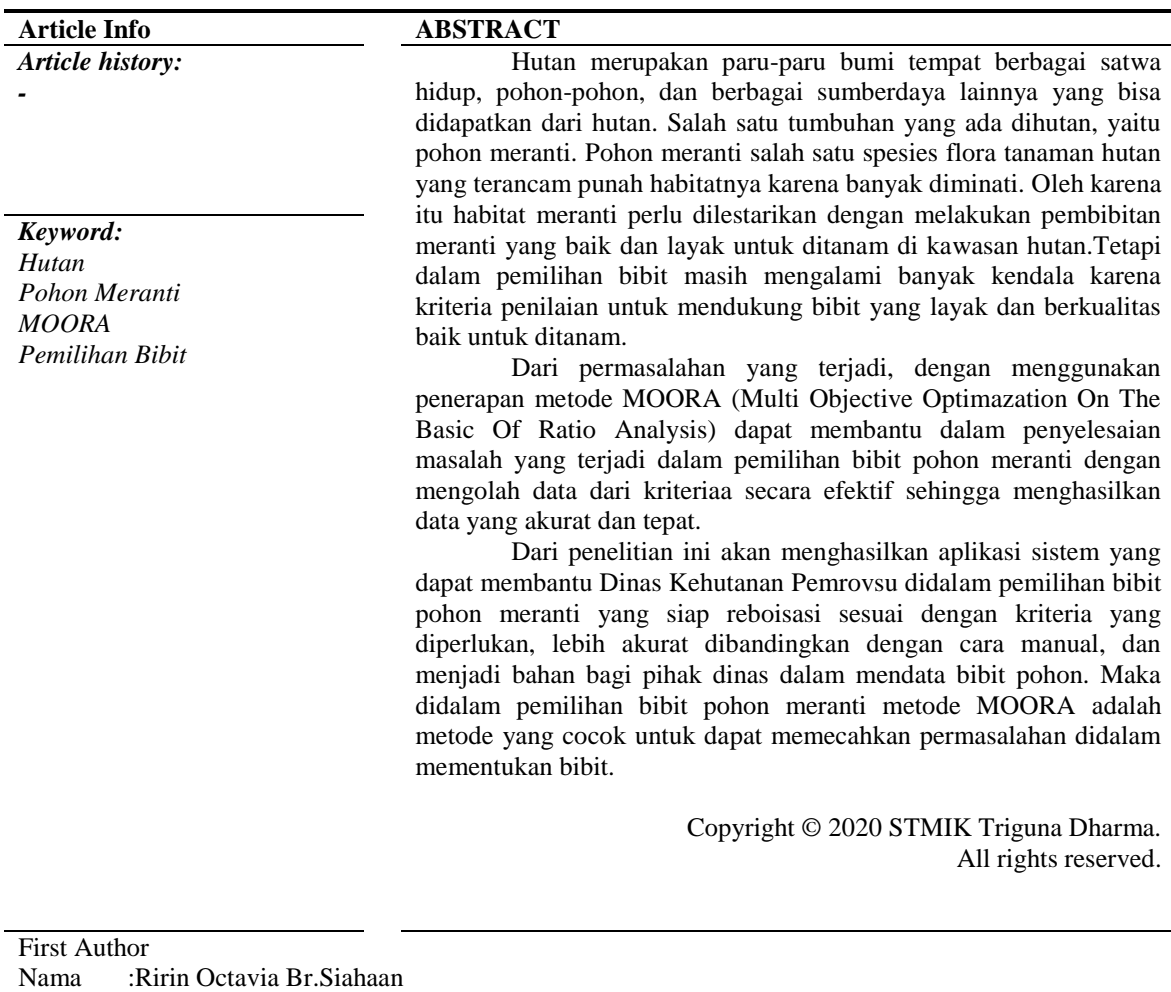

Nama :Ririn Octavia Br.Siahaan Kantor :STMIK Triguna Dharma Program Studi :SistemInformasi E-Mail :ririnsiahaanoktavia@gmail.com

## **1. PENDAHULUAN**

Indonesia adalah Negara yang kaya akan sumber daya, baik itu sumber daya manusia maupun sumber daya alam. Salah satu sumber daya Indonesia yaitu hutan. Namun demikian, hutan di Indonesia telah mengalami penurunan, akibat eksploitasi berlebihan. Jadi, saat ini pemerintah telah mengambil langkah untuk melestarikan hutan dengan cara mereboisasi hutan.[1] Hutan adalah suatu kesatuan ekosistem berupa 2

hamparan lahan berisi sumber daya alam hayati yang didominasi pepohonon dalam persekutuan alam lingkungannya, yang satu dengan lainnya tidak dapat dipisahkan. Berdasarkan tujuan pengolahannya hutan terbagi menjadi beberapa bagian, salah satunya hutan lindung. Berbagai jenis tumbuhan yang ada dihutan lindung, seperti tumbuhan meranti. Meranti adalah anggota dari suku Dipterocarpaceae (meranti-merantian) yang terdiri dari pohon-pohon besar yang menjadi penyusun utama sebagian besar hutan tropika basah pada kawasan dataran rendah tropis Asia. Meranti termasuk pohon yang keberadaan hampir terancam punah karena banyak diminati.

Karena pohon meranti salah satu spesies tumbuhan yang hampir punah, maka dinas kehutanan memilih meranti sebagai salah satu tumbuhan yang di tanam pada hutan lindung. Selama ini proses pemilihan bibit pohon meranti masih dilakukan secara sederhana dan manual oleh dinas kehutanan pemrovsu, yang mana dinas masih mencacat seluruh kegiatan proses pemilihan bibit yang mana hasilnya kurang efektif. Karena pemilihan bibit yang sebelumnya dilakukan secara manual ini perlu diciptakannya suatu sistem pendukung keputusan yang mampu mengolah data dari kriteria secara efektif sehingga bisa menghasilkan data yang akurat.

Sistem Pendukung Keputusan (SPK) adalah suatu sistem interaktif yang membantu pengambil keputusan melalui penggunaan data dan model-model keputusan untuk memecahkan masalah-masalah yang sifatnya semi terstruktur dan tidak terstruktur [2]. Salah satu metode yang sering dipakai dalam sistem pendukung keputusan adalah *MOORA. MOORA* adalah multiobjektif sistem yang mengoptimalkan dua atau lebih attribute yang saling bertentangan secara bersamaan. Metode ini diterapkan untuk memecahkan masalah dengan perhitungan matematika yang kompleks.

#### **2 KAJIAN PUSTAKA**

## **2.1 Pengertian Sistem Pendukung Keputusan**

Menurut [3] sistem pendukung keputusan (SPK) merupakan sistem informasi interaktif yang menyediakan informasi, pemodelan, dan pemanipulasian data. Sistem ini digunakan untuk membantu pengambilan keputusan dalam situasi yang semi terstruktur dan situasi yang tidak terstruktur.

Sistem Pendukung Keputusan disusun untuk membantu seluruh tahap pengambilan keputusan mulai dari mengenali masalah, menentukan data yang signifikan dan akurat, dan menetapkan pendekatan yang digunakan dalam proses pengambilan keputusan sampai mengevaluasi pemilihan alternatif-alternatif yang ada.

## **2.2 Metode** *Multi Objective Optimazation On The Basic Of Ratio Analysis (***MOORA)**

MOORA diperkenalkan oleh Brauers dan Zavadskas di tahun 2006 [4] MOORA salah satu metode yang dapat di tetapkan memecahkan masalah dengan perhitungan matematika yang kompleks. MOORA banyak diterapkan dalam memecahkan banyak permasalahan ekonomi, manajerial dan konstruksi pada sebuah perusahaan maupun proyek.

Penyelesaian metode *Multi-Objective Optimization On The Basis Of Ratio Analysis (MOORA)* terdiri dari lima langkah, yaitu sebagai berikut :

Langkah 1 : Menginput nilai kriteria. Menginputkan nilai kriteria pada suatu alternatif dimana nilai tersebut nantinya akan diproses dan hasilnya akan menjadi sebuah keputusan.

Langkah 2 : Merubah nilai kriteria menjadi matriks keputusan. Matriks keputusan berfungsi sebagai pengukuran kinerja dari alternatif *I* pada atribut *J* , *M* adalah alternatif dan n adalah jumlah atribut dan kemudian sistem rasio dikembangkan dimana setiap kinerja dari sebuah alternatif pada sebuah atribut dibandingkan dengan penyebut yang merupakan wakil untuk semua alternatif dari atribut tersebut. *x* adalah nilai kriteria masing-masing kriteria yang direpresentasikan sebagai matriks. Berikut adalah perubahan nilai kriteria menjadi sebuah matriks keputusan.

X = [ ]- - - - - - - - - - - - - - - - - - - - - - - - - - - - - - (1)

- - - - - - - - - - (2)

Langkah 3 :Normalisasi pada metode MOORA. Normalisasi bertujun untuk menyatukan setiap elemen matriks sehingga elemen pada matriks memiliki nilai yang seragam. Normalisasi ada MOORA dapat dihitung menggunakan persamaan sebagai berikut.

$$
x^*_{ij} = \frac{x_{ij}}{\sqrt{\left[\sum_{i=1}^m x^2_{ij}\right]}}
$$

Langkah 4 : Mengurangi nilai maximax d penting itu bisa di kalikan dengan bobot yang sesuai (koefisien signifikasi). (Brauers etal.2009 dalam Ozcelik, 2014). Saat atribut bobot dipertimbangkan perhitungan menggunakan persamaan sebgai berikut.

$$
y_i = \sum_{j=1}^m x^*_{ij} - \sum_{j=1}^n x^* \qquad \qquad \cdots \qquad (3)
$$

Langkah 5 : Menentukan rangking dari hasil perhitungan MOORA.

## **2.3 Bibit Pohon Meranti**

Pohon meranti adalah marga dari *Shorea* anggota dari suku *Dipterocarpaceae* (meranti-merantian) yang terdiri dari pohon-pohon besar yang menjadi penyusun utama sebagian besar hutan. Jenis-jenis meranti tumbuh secara alami disebagian besar daerah Kalimantan, Sumatera, Jawa, Bali, Sulawesi, dan Maluku. Pada penelitian Rasyid (1991) dalam [5] diperkirakan ada sekitar 127 jenis tumbuhan meranti.

## **3. METODOLOGI PENELITIAN**

# **3.1 Metode Penelitian**

Dalam melakukan penelitian maka harus dilakukan dengan metodologi yang baik. Berikut ini adalah metodologi dalam penelitian yaitu:

- *1. Data Collecting* (Teknik Pengumpulan Data)
	- a. Observasi

Dalam hal ini dilakukan observasi di Dinas Kehutanan Pemrov Sumatera Utara. Pada perusahaan tersebut di lakukan analisis masalah yang dihadapi kemudian diberikan sebuah *resume* atau kesimpulan masalah apa saja yang terjadi selama ini terkait dalam proses pemilihan bibit meranti yang siap reboisasi.

b. Wawancara

Dalam mendapatkan data yang baik, peneliti melakukan wawancara kepada pihak-pihak yang terlibat dalam mendukung penelitian ini. Dalam hal ini, peneliti melakukan waawancara kepada staff pembibitan atau mandor kehutanan yang telah ditunjuk (data terlampir).

Berikut ini Data yang diperoleh dari PT. Bungkus Teknologi Indonesia yaitu sebagai berikut :

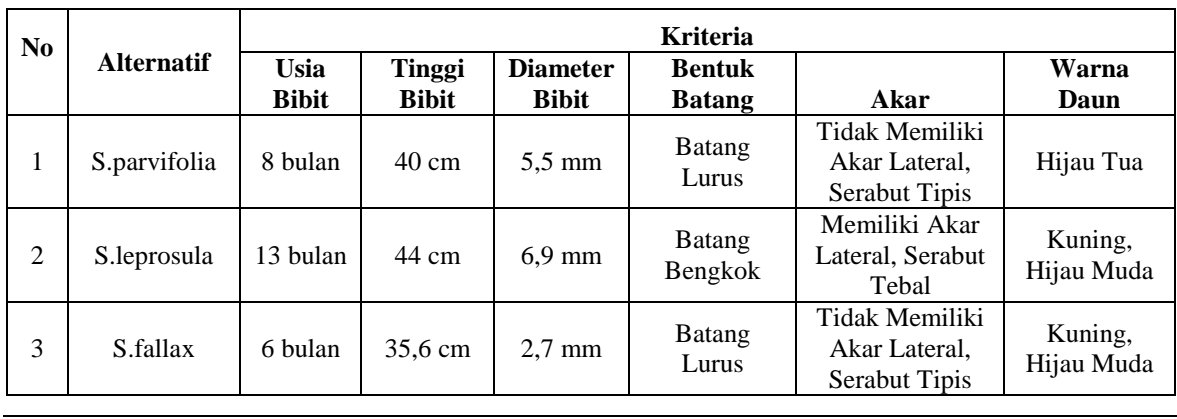

Table 3.1 Data Bibit Pohon Meranti *dari* Dinas Kehutanan

4

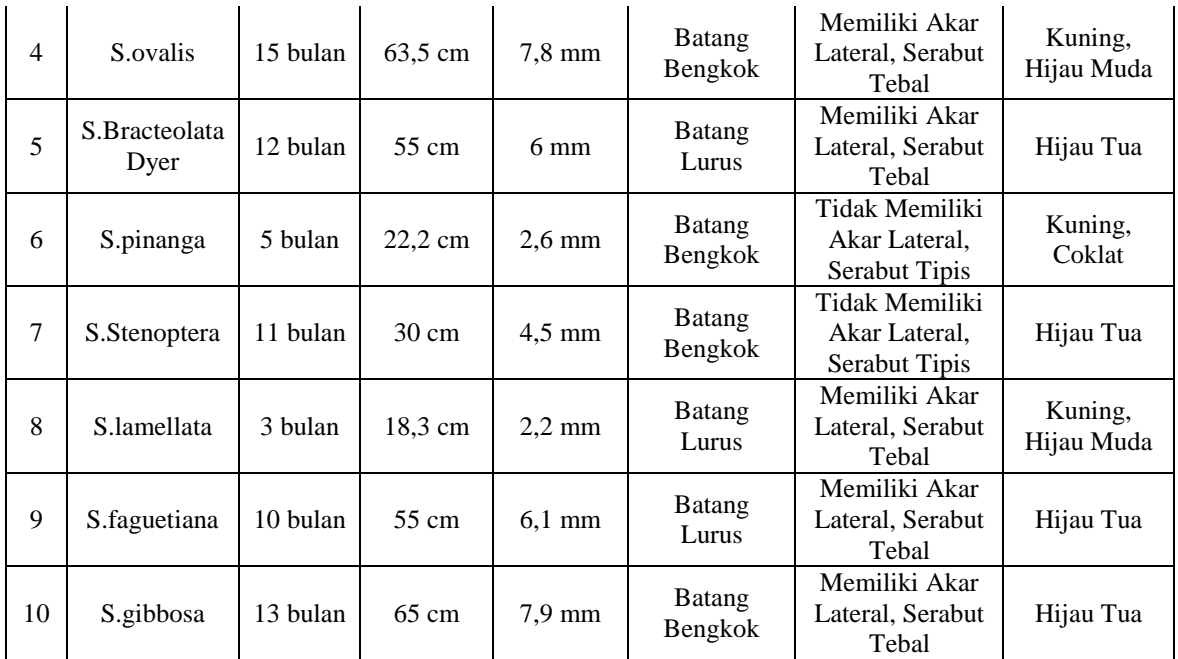

# *2. Study of Literature* (Studi Kepustakaan)

Dalam penelitian ini, peneliti melakukan studi kepustakaan yang bersumber dari berbagai referensi diantaranya adalah jurnal (internasional, nasional dan lokal) , buku-buku, artikel, situs dan lain-lain. Adapun referensi tersebut terkait dengan masalah, bidang keilmuan, metode yang digunakan serta aplikasi pendukung lainnya.

# **3.2 Metode Perancangan Sistem**

Dalam metode perancangan sistem untuk software yang dapat digunakan beberapa metode diantarnya algoritma *Waterfall* (algoritma air terjun). Berikut ini adalah contoh penulisan Metode Perancangan Sistem:

- 1. Analisa Masalah dan Kebutuhan
- *2. Design*
- 3. *Code*
- 4. *Testing*
- 5. *Maintenance*

# **3.3 Algoritma Sistem**

Algoritma sistem adalah penjelasan langkah-langkah penyelesaian masalah dalam merancang *Decision Support System* dalam menentukan pemilihan Bibit Pohon Meranti dengan menggunakan metode MOORA (*Multi-Objective Optimatization On The Basic Of Ratio Analysis)*.

a. *Flowchart* dari metode MOORA

Dibawah ini adalah *Flowchart* dari Proses metode MOORA sebagai berikut

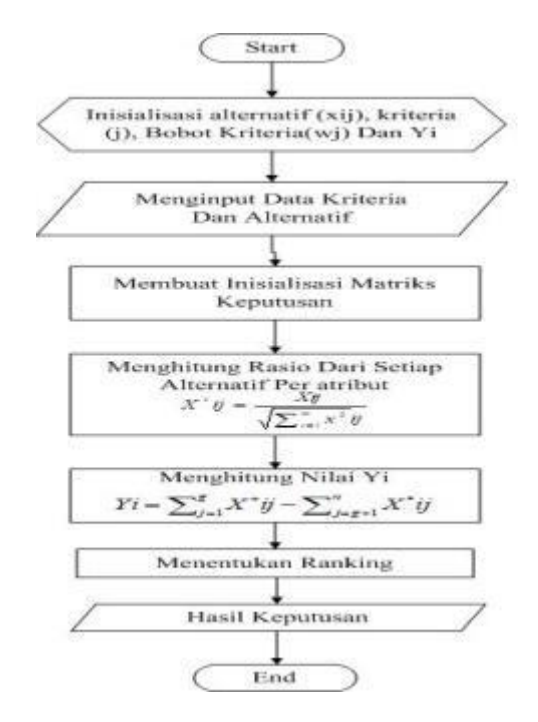

Gambar 3.1 : *Flowchart* pada Metode MOORA

## b. Deskripsi Data dari Penelitian

Pengambilan keputusan ini berdasarkan pada kriteria yang sudah menjadi penentu dalam menentukan pemilihan bibit pohon meranti yang siap reboisasi, berikut ini adalah kriteria yang digunakan :

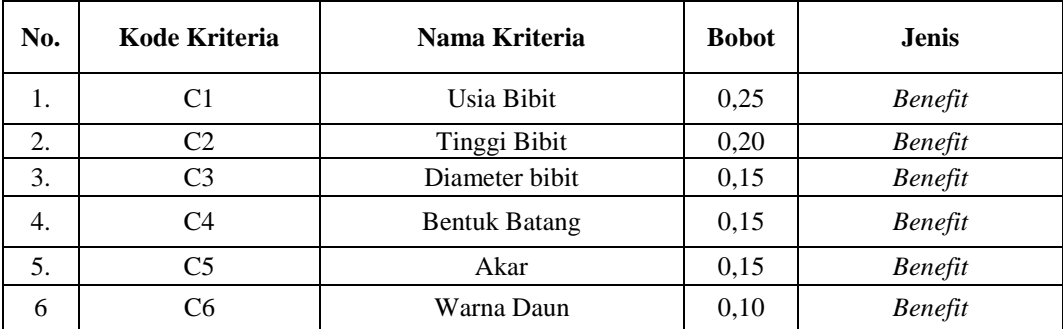

Tabel 3.2 Nama Kriteria dan Nilai Bobot Kriteria

Berdasarkan data yang telah didapatkan, dilakukanlah konversi setiap kriteria untuk dapat dilakukan proses perhitungan kedalam metode MOORA. Berikut ini adalah tabel konversi dari kriteria yang digunakan:

#### 1. Kriteria Usia Bibit

Adapun tabel kriteria Usia Bibit dalam metode MOORA sebagai berikut :

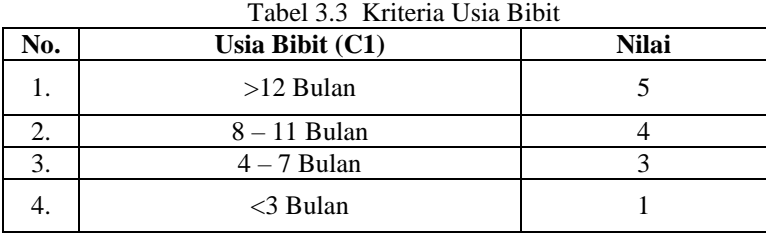

# 2. Kriteria Tinggi Bibit

Adapun tabel kriteria tinggi bibit dalam metode MOORA sebagai berikut :

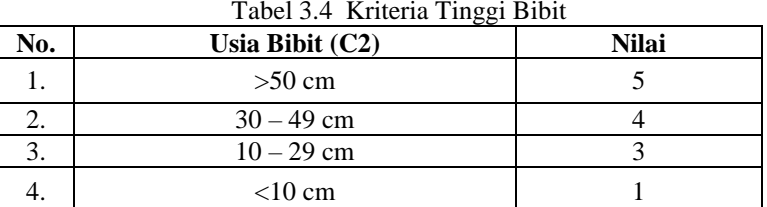

3. Kriteria Diameter Bibit

Adapun tabel kriteria tinggi bibit dalam metode MOORA sebagai berikut :

Tabel 3.5 Kriteria Diameter Bibit

| Vо. | Diameter Bibit (C3) | Nilai |
|-----|---------------------|-------|
|     | $>5.0$ mm           |       |
|     | $2.0 - 4.0$ mm      |       |
|     | $< 1.0$ mm          |       |

# 4. Kriteria Bentuk Batang

Adapun tabel bentuk batang dalam metode MOORA sebagai berikut :

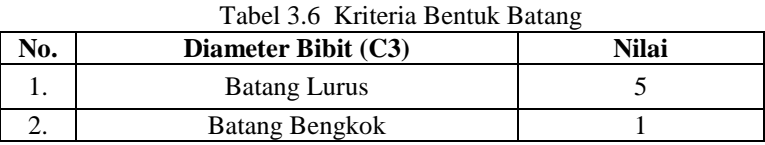

## 5. Kriteria Akar

Adapun tabel bentuk akar dalam metode MOORA sebagai berikut :

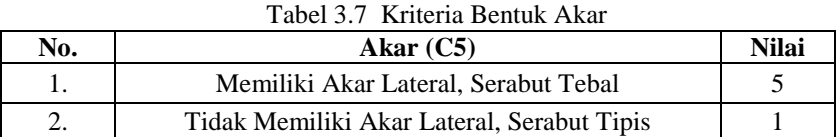

## 6. Kriteria Warna Daun

Adapun tabel warna daun dalam metode MOORA sebagai berikut :

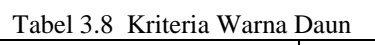

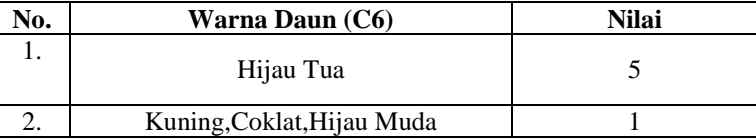

Tabel 3.9 Hasil Konversi data alternative

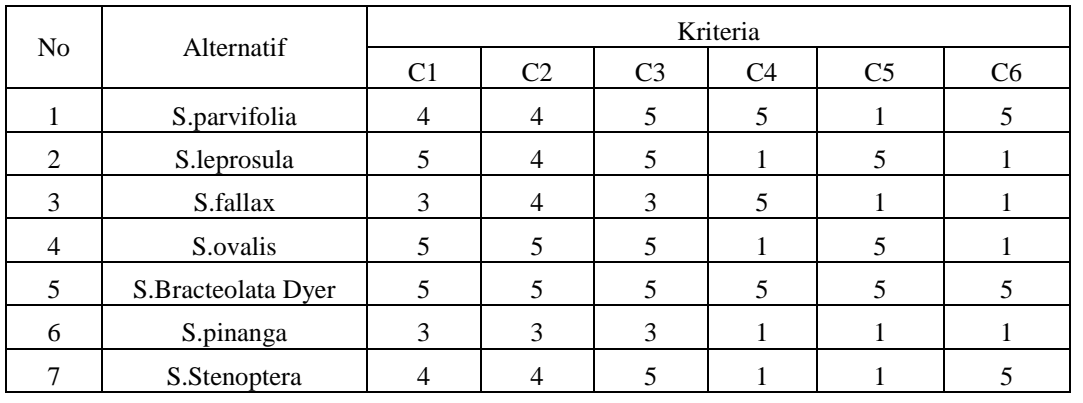

Jurnal SAINTIKOM Vol. x, No. x, April 2020 :

6

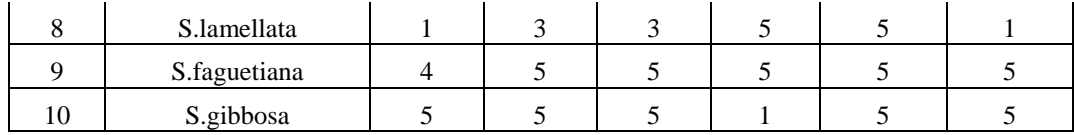

c. Penyelesaian Masalah dengan Menggunakan metode MOORA

Dari referensi yang telah dijelaskan pada bab sebelumnya berikut ini langkah-langkah dalam penyelesain metode MOORA sebagai berikut :

Penyelesaian :

1. Lakukan pembentukan matriks keputusan MOORA

2. Berikut ini adalah matriks keputusan berdasarkan data hasil konversi nilai alternatif sebagai barikut :

$$
X = \left(\begin{array}{cccccc}4 & 4 & 5 & 5 & 1 & 5 \\ 5 & 4 & 5 & 1 & 5 & 1 \\ 3 & 4 & 3 & 5 & 1 & 1 \\ 5 & 5 & 5 & 1 & 5 & 1 \\ 5 & 5 & 5 & 5 & 5 & 5\end{array}\right)
$$

3. Membuat matriks normalisasi MOORA dari matriks keputusan MOORA dihitung dengan rumus :

$$
x_{ij}^* = \frac{x_{i,j}}{\sqrt{\sum_{i=1}^m x_{ij}^2}}
$$

Keterangan :

Xij = Matriks alternative *j* pada kriteria *i*<br>i = 1, 2, 3, 4, ..., *n* adalah nomor urutar

 $i = 1, 2, 3, 4, \ldots, n$  adalah nomor urutan atribut atau kriteria

j  $= 1, 2, 3, 4, ..., m$  adalah nomor urutan alternatif  $X^*$ ij  $=$  Matriks Normalisasi alternatif *i* pada kriteria *i* 

X\*ij = Matriks Normalisasi alternatif *j* pada kriteria *i*

a. Normalisasi Usia Bibit (C1)

 $=\sqrt{4^2+5^2+3^2+5^2+5^2+3^2+4^2+1^2+4^2+5^2}$  $= 12,9228$ 

| $A11 = \frac{4}{12,9228} = 0,3095$ | $A61 = \frac{3}{12,9228} = 0,2321$  |
|------------------------------------|-------------------------------------|
| $A21 = \frac{5}{12,9228} = 0,3869$ | $A71 = \frac{4}{12,9228} = 0,3095$  |
| $A31 = \frac{3}{12,9228} = 0,2321$ | $A81 = \frac{1}{12,9228} = 0,0774$  |
| $A41 = \frac{5}{12,9228} = 0,3869$ | $A91 = \frac{4}{12,9228} = 0,3095$  |
| $A51 = \frac{5}{12,9228} = 0,3869$ | $A101 = \frac{5}{12,9228} = 0,3869$ |

b. Normalisasi Tinggi Bibit (C2)  
= 
$$
\sqrt{4^2 + 4^2 + 4^2 + 5^2 + 5^2 + 3^2 + 4^2 + 3^2 + 5^2 + 5^2}
$$
  
= 13,4907

$$
A12 = \frac{4}{13,4907} = 0,2965
$$
  
\n
$$
A22 = \frac{4}{13,4907} = 0,2965
$$
  
\n
$$
A32 = \frac{4}{13,4907} = 0,2965
$$
  
\n
$$
A43 = \frac{4}{13,4907} = 0,2965
$$

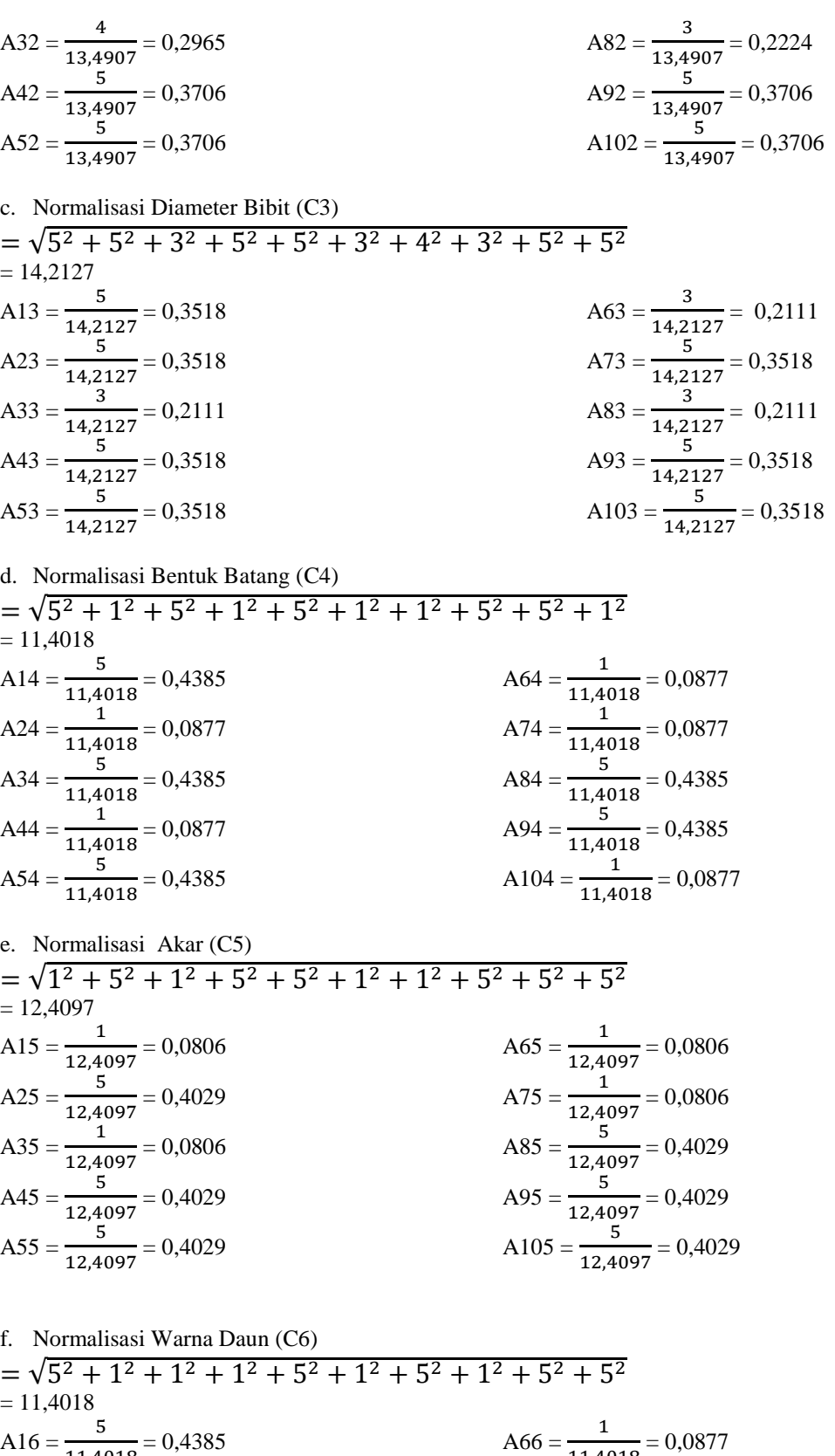

$$
A16 = \frac{1}{11,4018} = 0,4385
$$
  
\n
$$
A26 = \frac{1}{11,4018} = 0,0877
$$
  
\n
$$
A36 = \frac{1}{11,4018} = 0,0877
$$
  
\n
$$
A36 = \frac{1}{11,4018} = 0,4385
$$
  
\n
$$
A86 = \frac{5}{11,4018} = 0,4385
$$
  
\n
$$
A86 = \frac{1}{11,4018} = 0,0877
$$

$$
A46 = \frac{1}{11,4018} = 0,0877
$$
  
\n
$$
A56 = \frac{5}{11,4018} = 0,4385
$$
  
\n
$$
A96 = \frac{5}{11,4018} = 0,4385
$$
  
\n
$$
A106 = \frac{5}{11,4018} = 0,4385
$$

Berdasarkan perhitungan diatas, berikut ini adalah hasil matriks kinerja ternormalisasi yaitu sebagai berikut:

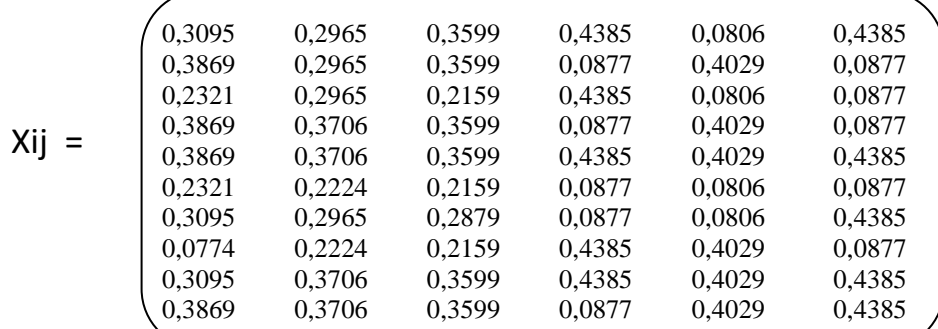

4. Mengoptimalkan nilai atribut menyertakan bobot dalam pencarian yang ternormalisasi. Dengan nilai bobot alternatif yang telah ditentukan yaitu :{0,25 0,20 0,15 0,15 0,15, 0,10 }. Maka hasilnya sebagai berikut :

0,3095\*0,25 0,2965\*0,20 0,3518\*0,15 0,4385\*0,15 0,0806\*0,15 0,4385\*0,10 0,3869\*0,25 0,2965\*0,20 0,3518\*0,15 0,0877\*0,15 0,4029\*0,15 0,0877\*0,10 0,2321\*0,25 0,2965\*0,20 0,2111\*0,15 0,4385\*0,15 0,0806\*0,15 0,0877\*0,10 0,3869\*0,25 0,3706\*0,20 0,3518\*0,15 0,0877\*0,15 0,4029\*0,15 0,0877\*0,10 0,3869\*0,25 0,3706\*0,20 0,3518\*0,15 0,4385\*0,15 0,4029\*0,15 0,4385\*0,10 0,2321\*0,25 0,2224\*0,20 0,2111\*0,15 0,0877\*0,15 0,0806\*0,15 0,0877\*0,10  $0,3095^{\ast}0,25 \qquad 0,2965^{\ast}0,20 \qquad \quad 0,3518^{\ast}0,15 \qquad 0,0877^{\ast}0,15 \qquad \quad 0,0806^{\ast}0,15 \qquad \quad 0,4385^{\ast}0,10$ 0,0774\*0,25 0,2224\*0,20 0,2111\*0,15 0,4385\*0,15 0,4029\*0,15 0,0877\*0,10 0,3095\*0,25 0,3706\*0,20 0,3518\*0,15 0,4385\*0,15 0,4029\*0,15 0,4385\*0,10 0,3869\*0,25 0,3706\*0,20 0,3518\*0,15 0,0877\*0,15 0,4029\*0,15 0,4385\*0,10

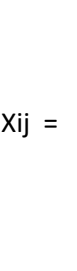

*\*W*

*j*

9

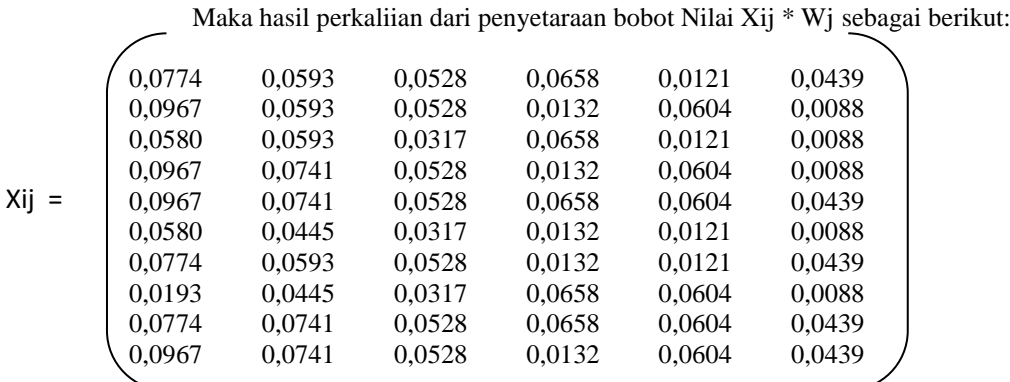

Kemudian setelah melakukan perkalian antara Xij dan Wj, maka berikutnya adalah menghitung nilai Yi yang terlihat pada tabel dibawah ini:

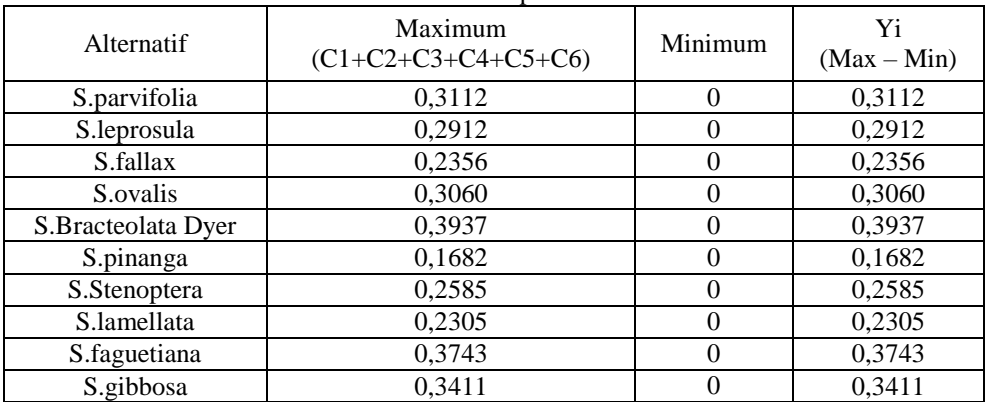

#### Tabel 3.10 Nilai Yi pada Metode MOORA

5. Melakukan Perangkingan. Berdasarkan tabel tersebut diatas maka berikut ini adalah hasil perangkingan Alternatif pada metode MOORA.

| <b>Alternatif</b>  | Yi     | <b>Rangking</b> |
|--------------------|--------|-----------------|
| S.Bracteolata Dyer | 0,3949 | Layak           |
| S.faguetiana       | 0,3756 | Layak           |
| S.gibbosa          | 0,3423 | Layak           |
| S.parvifolia       | 0,3124 | Layak           |
| S.ovalis           | 0,3072 | Layak           |
| S.leprosula        | 0,2924 |                 |
| S.Stenoptera       | 0,2490 |                 |
| S.fallax           | 0,2364 |                 |
| S.lamellata        | 0,2312 |                 |
| S.pinanga          | 0,1689 |                 |

Tabel 3.11 Perangkingan MOORA

Berdasarkan data yang sudah di hitung, nilai alternative tertinggi dan memenuhi syarat yaitu yang dimana nilai >=0,3 dinyatakan memenuhi syarat. Maka bibit pohon meranti yang direboisasi di hutan lindung adalah S.Bracteolata Dyer, S.faguetiana, S.gibbosa, S.ovalis.

# **4. PEMODELAN DAN PERANCANGAN SISTEM**

# **4.1 Pemodelan Sistem**

Pemodelan yang digunakan dalam memvisualisasikan sistem yang akan dirancang dengan menggunakan *Unified Modelling Language* (UML) diantaranya yaitu: *Use Case Diagram*, *Activity Diagram*, dan *Class Diagram*

# **5. PENGUJIAN DAN IMPLEMENTASI**

Implementasi sistem adalah sebuah tahapan untuk menerapkan sistem yang telah dirancang dan dibangun. Berikut adalah tampilan sistem yang sudah dirancang dan dibangun yang menerapkan metode *MOORA :*

*1.* Tampilan *Form Login*

*Form login* merupakan form yang pertama kali ditampilkan untuk menghubungkan user ke menu utama. Pada bagian form *login* ini user harus memasukkan *username* dan *password* dengan benar agar bisa masuk ke menu utama.

11

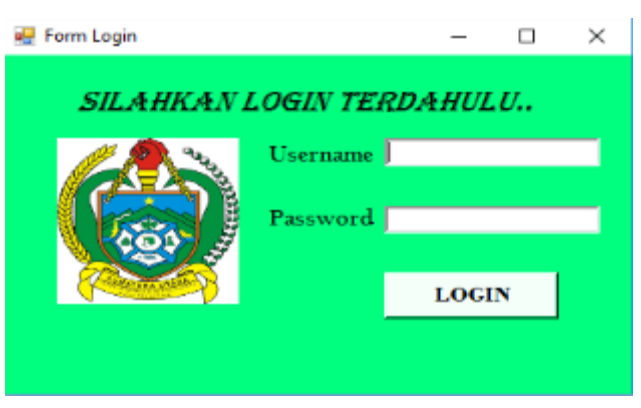

Gambar 5.1 Tampilan *Form Login*

# 2. Tampilan Menu Utama

Form menu utama merupakan form yang menampilkan menu-menu untuk membuka form lain diantaranya form bibit, form kriteria, form nilai, form moora, dan laporan.

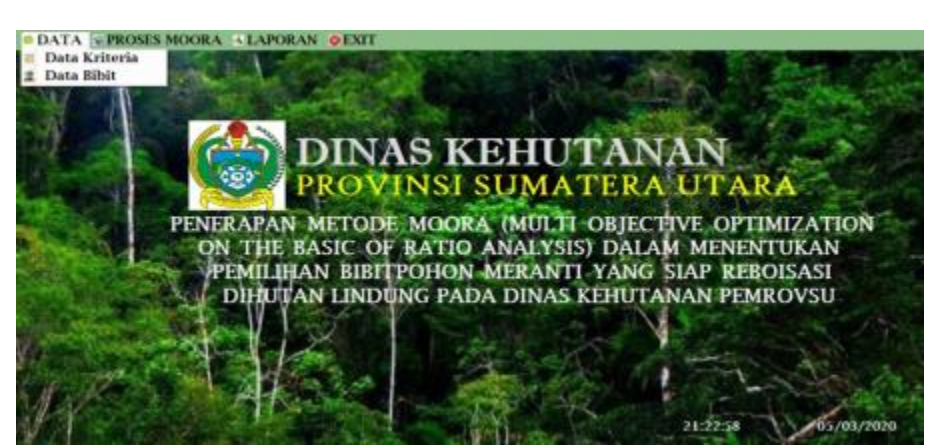

Gambar 5.2 Tampilan *Form* Menu Utama

3. Tampilan Data Kriteria

Form data kriteria merupakan form untuk menampilkan data kriteria bibit mulai dari kode kriteria, nama kriteria, bobot, dan keterangan.

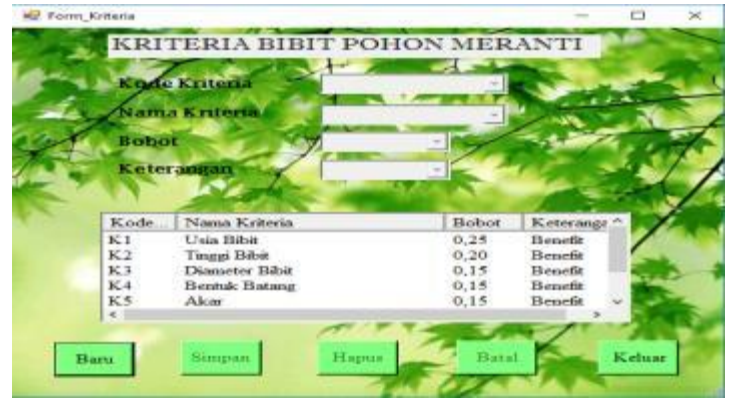

Gambar 5.3 Tampilan *Form* Data Kriteria

4. Tampilan Data Bibit

Form data bibit merupakan form untuk menginput dan menampilkan data bibit mulai dari id bibit, nama, nama lokal, dan jenis kayu.

| 1d Bibit   |              |                      |               |  |
|------------|--------------|----------------------|---------------|--|
| Nama       |              |                      |               |  |
| Nama Lokal |              |                      |               |  |
| Jenis Kayu |              | $\overline{a}$       |               |  |
|            |              |                      |               |  |
| Id Bibit   | Nema.        | Nama Lokal           | Jenis Kayu    |  |
| A01        | 5 parvifolia | Meranti Sarang Pusai | Meranti Merah |  |
| A02        | S Jepensula  | Meranti Tembaga      | Meranti Merah |  |
| A03<br>A04 | S fallax     | Englosbang Layar     | Meranti Merah |  |
|            | S. ovalis    | Meranti Kelungung    | Meranti Merah |  |

Gambar 5.4 Tampilan *Form* Data Bibit

5. Tampilan Form Nilai

6. Form MOORA

*Form* nilai dapat ditampilkan dengan cara memilih menu proses moora dan memilih form nilai. Form nilai merupakan form untuk menginput dan menampilkan nilai bibit mulai dari id bibit, keterangan, usia bibit, tinggi bibit, diameter bibit, bentuk batang, akar, warna daun dan bobot untuk setiap nilai.

| <sup>2</sup> Form Milei |       |   |           |                                          |                           |                             |                 |                 |        |                  |        |                                                  |   |                 |    | O                           | $\mathbf{x}$ |
|-------------------------|-------|---|-----------|------------------------------------------|---------------------------|-----------------------------|-----------------|-----------------|--------|------------------|--------|--------------------------------------------------|---|-----------------|----|-----------------------------|--------------|
|                         |       |   |           | INPUT DATA DAN NILAI BIBIT POHON MERANTI |                           |                             |                 |                 |        |                  |        |                                                  |   |                 |    |                             |              |
|                         |       |   |           |                                          |                           |                             |                 |                 |        |                  |        |                                                  |   |                 |    |                             |              |
| <b>MBbit</b>            |       |   |           | id b.                                    | Nama                      | Nama Lo.                    | Jenis.          | kitmi.          | 31     |                  |        | kriteria2 B2 Kriteria3 B3 Kriteria4 B4 Kriter B5 |   |                 |    |                             |              |
|                         |       |   |           | AOI                                      | Spaydola                  | Menus S                     | MH              | \$-11           |        | $30 - 49$        | и      | $>5.0$ cm                                        |   | <b>Batwa</b>    | 3  | Tidde                       | п            |
| Keenaga Bhit            |       |   |           | AO2                                      | <b>Sleptomia</b>          | Marant <sup>T</sup>         | Mer             | 512             | х      | 30.49            | ¥.     | $25.0$ mm                                        | × | Bater           | т  | <b>Ment</b>                 |              |
|                         |       |   |           | Аß                                       | S.falax                   | Englisher                   | Mer             | 47B             |        | 30.49            | A.     | 2.04.0                                           |   | <b>Batary</b>   | 'n | Table                       |              |
|                         |       |   |           | NH <sub>3</sub>                          | Sovalis                   | <b>Meranta</b> K            | Me              | M.              |        |                  |        | 550                                              |   | Ratana          |    | <b>Meni</b>                 |              |
|                         |       |   |           | м×                                       | S.bracteolata             | Danar<br>c.                 | Me              | мı              |        | >0.00            |        | > 0                                              |   | Batang          | 5  | $N = 1$                     |              |
|                         |       |   | Nhi Bobot | AOS.<br>AT.                              | Spinners<br>S. straoptesa | Endober<br><b>Englished</b> | MH<br>Mm        | 47B<br>$5 - 11$ | 5<br>ı | $10-19$<br>30.49 | э<br>т | 2.0-4.0<br>2,04,0                                |   | Between<br>Beau | п  | Table:<br>Table <sub></sub> | п            |
| Usia Bibit              | Pille |   |           | A 16                                     | Sharlah                   | Baker                       | Mm              | GB              |        | $10-19$          |        | 2,04,0                                           |   | Batter          | n  | Vital                       |              |
|                         |       |   |           | à.                                       | Sfagetara                 | Bandira                     | Mer             | sп              |        | $> 90$ cm        |        | $>5.0$ ms                                        |   | Ratang          | л  | <b>Meni</b>                 | 15           |
| <b>Tinggi Bibit</b>     |       |   |           | AIO                                      | S.gibbosa                 | Mereng k.                   | M <sub>rf</sub> | P.              |        | $> 90$ cm        |        | $>5.0$ mm                                        |   | Batanz          |    | M <sub>m</sub>              | 15           |
|                         | 陛     |   |           |                                          |                           |                             |                 |                 |        |                  |        |                                                  |   |                 |    |                             |              |
| Disneter Bibit          |       |   |           |                                          |                           |                             |                 |                 |        |                  |        |                                                  |   |                 |    |                             |              |
|                         | 座     |   |           |                                          |                           |                             |                 |                 |        |                  |        |                                                  |   |                 |    |                             |              |
| <b>Bearak Batang</b>    |       |   |           |                                          |                           |                             |                 |                 |        |                  |        |                                                  |   |                 |    |                             |              |
|                         | 严     |   |           |                                          |                           |                             |                 |                 |        |                  |        |                                                  |   |                 |    |                             |              |
| <b>Akar</b>             | Pille | ۰ |           |                                          |                           |                             |                 |                 |        |                  |        |                                                  |   |                 |    |                             |              |
|                         |       |   |           |                                          | <b>Serve</b>              | <b>Uhah</b>                 |                 |                 | Hapus  |                  |        | Besh                                             |   | Kelaar          |    |                             |              |
| Warna Daun              | Pille |   |           |                                          |                           |                             |                 |                 |        |                  |        |                                                  |   |                 |    |                             |              |

Gambar 5.5 Tampilan *Form* Nilai

*Form* MOORA dapat ditampilkan dengan cara memilih menu proses moora dan memilih form moora. Form Moora merupakan form untuk menampilkan proses perhitungan data bibit dengan cara mengklik button proses dan menampilkan hasil perhitungan.

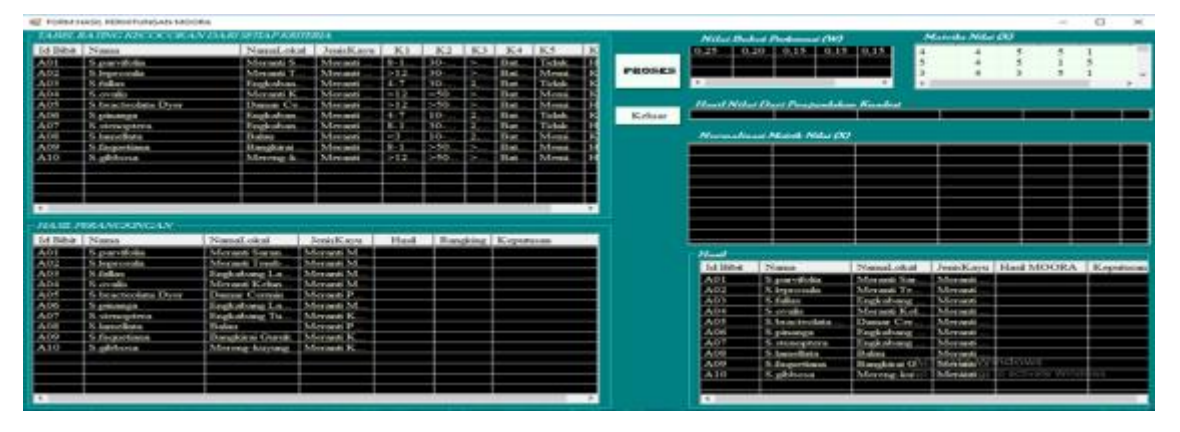

Gambar 5.6 Tampilan *Form* MOORA

#### 7. Tampilan Laporan

Form laporan merupakan form untuk menampilkan data bibit pohon meranti yang siap reboisasi di hutan lindung

|                           |                             |                                   |             | <b>P.O. BOX 55/20147</b>              |
|---------------------------|-----------------------------|-----------------------------------|-------------|---------------------------------------|
|                           |                             | <b>LABORAN DATA BIBIT MERANTI</b> |             |                                       |
| Nama Bibit                | Nama Leksi                  | Jenis Kasu                        | <b>Hask</b> | <b>Keisenannan</b>                    |
| <b>Schraumenland Down</b> | <b>Damar Garman</b>         | <b>Margaret Punits</b>            | 0.3030      | Layaki                                |
| <b>E.faquetiara</b>       | <b>Bangkiral Grunde</b>     | Merant Kuning                     | 0.3744      | Layaki                                |
| <b>Lathboss</b>           | Mereng-leavure              | Merant Kuning                     | 03033       | Lavela                                |
| Equatorial plan           | <b>Meranti Barang Punat</b> | <b>Sileranni Silerah</b>          | 0.3135      | Layak                                 |
| <b>Bornelin</b>           | Mereca Kelungung            | <b>Margaret Margin</b>            | 0.5082      | Lavely                                |
| 5. Sepremula              | <b>Niscann Tembage</b>      | <b>Ninenan March</b>              | 0.0934      |                                       |
| <b>B. He didges in</b>    | <b>Engineering Fongeral</b> | <b>New cases Woodward</b>         | 8,2589      |                                       |
| <b>R. Fullian</b>         | <b>Registrang Lasar</b>     | <b>Margaret Margaret</b>          | 8.2570      |                                       |
| <b>K. Januar Harris</b>   | <b>Balan</b>                | <b>Market Posts</b>               | 3.2119      |                                       |
| Episange                  | Engineers Langel            | <b>Schemann Scheman</b>           | 0.1004      |                                       |
|                           |                             |                                   |             |                                       |
|                           |                             |                                   |             |                                       |
|                           |                             |                                   |             | Di Senatai Oleis :<br>An Kepala Dinas |

Gambar 5.7 Tampilan Laporan

## **6. KESIMPULAN**

Berdasarkan kesimpulan yang dapat diambil dari Skripsi ini yang berjudul **"**Penerapan Metode MOORA (Multi Objective Optimization On The Basis Of Ratio Analysis) Dalam Menentukan Pemilihan Bibit Pohon Meranti Yang Siap Reboisasi di Hutang Lindung Pada Dinas Kehutanan Pemrovsu**"** Adalah sebagai berikut :

- 1. Sistem aplikasi ini akan dapat menentukan bibit pohon meranti yang terbaik dan layak menggunakan metode MOORA dengan menyeleksi alternative dan melakukan perangkinagn dalam menentukan bibit meranti berdasarkan kriteria-kriteria yang telah ditentukan.
- 2. Metode MOORA dapat diterapkan pada sistem aplikasi ini dengan cara mengikuti langkah-langkah penyeselesaian masalah dengan metode MOORA dan diterapkan dalam sebuah program aplikasi terkomputerisasi.
- 3. Sistem pendukung keputusan menentukan pemilihan bibit pohon meranti yang siap direboisasi dengan metode MOORA dibangun dan dirancang dengan cara menerapkan metode MOORA pada sebuah program terkomputerisi yang menggunakan database dan bahasa pemograman.
- 4. Metode MOORA merupakan metode yang cocok untuk mendapatkan hasil yang baik didalam mementukan bibit pohon meranti karena dapat mengolah data secara cepat dan tepat sesuai yang diharapkan.

## **UCAPAN TERIMA KASIH**

Puji syukur saya panjatkan kehadirat Tuhan yang Maha Esa karena berkat rahmat Nya, yang masih memberikan kesehatan dan kesempatan sehingga dapat diselesaikan jurnal ilmiah ini dengan baik. Saya ucapkan terima kasih kepada ketua yayasan STMIK Triguna Dharma, kepada Bapak Marsono S.Kom., M.Kom selaku dosen pembimbing 1, kepada Bapak Drs.Ahmad Calam,S.Kom., M.a selaku dosen pembimbing 2 , kepada kedua orang tua saya yang selalu memberikan dukungan dan doa kepada saya dan tidak lupa kepada teman-teman saya seperjuangan

# **REFERENSI**

- [1] Ri. Tamin Puspitasaru, "KEANEKARAGAMAN JENIS POHON PADATIPE EKOSISTEM HUTAN HUJAN TROPIS DATARAN RENDAH DI HUTAN KAMPUS UNIVERSITAS JAMBI MENDALO Rike," *J. Chem. Inf. Model.*, vol. 53, no. 9, pp. 1689–1699, 2017.
- [2] N. W. Al-Hafiz, Mesran, and Suginam, "Sistem Pendukung Keputusan Penentukan Kredit Pemilikan Rumah Menerapkan Multi-Objective Optimization on the Basis of Ratio Analysis ( Moora )," *KOMIK (Konferensi Nas. Teknol. Inf. dan Komputer)*, vol. I, no. 1, pp. 306–309, 2017.

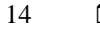

- [3] K. Ari Andini,Gusnia Aryanti,Insnain Mawaddah, "Penerapan Sistem Pendukung Keputusan Pemilihan Ban Sepeda Motor Dengan Metode Multi Objective Optimization On The Basis Of Ratio Analysis (MOORA)," *JURIKOM (Jurnal Ris. Komputer)*, vol. 2, no. 2, p. 162, 2018.
- [4] Assrani dkk., "Penentuan Penerima Bantuan Siswa Miskin Menerapkan Metode Multi Objective Optimization on The Basis of Ratio Analysis (MOORA)," *JURIKOM (Jurnal Ris. Komputer)*, vol. 5, no. 2407–389X (Media Cetak), pp. 1–5, 2018.
- [5] S. Trials *et al.*, "Uji spesies meranti (," vol. 4, pp. 543–551, 2016.

# **BIOGRAFI PENULIS**

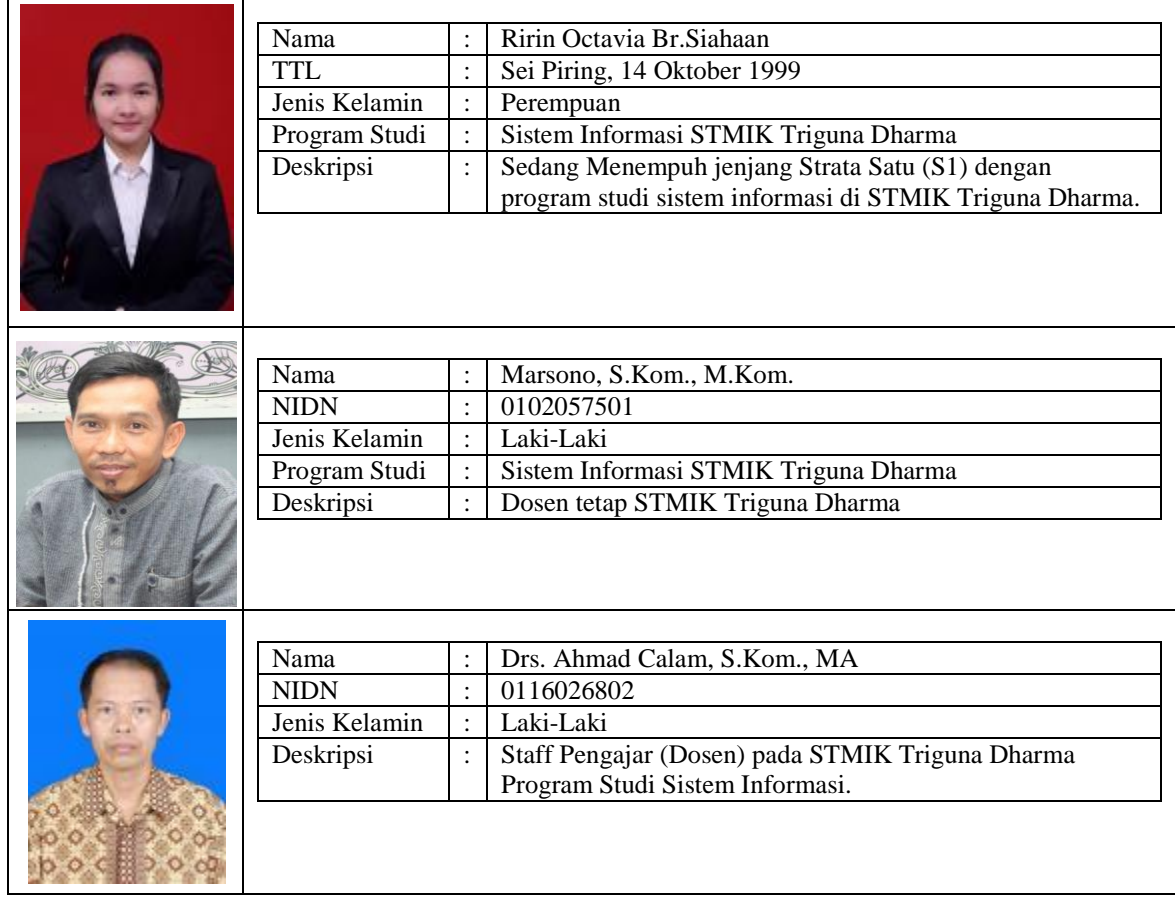